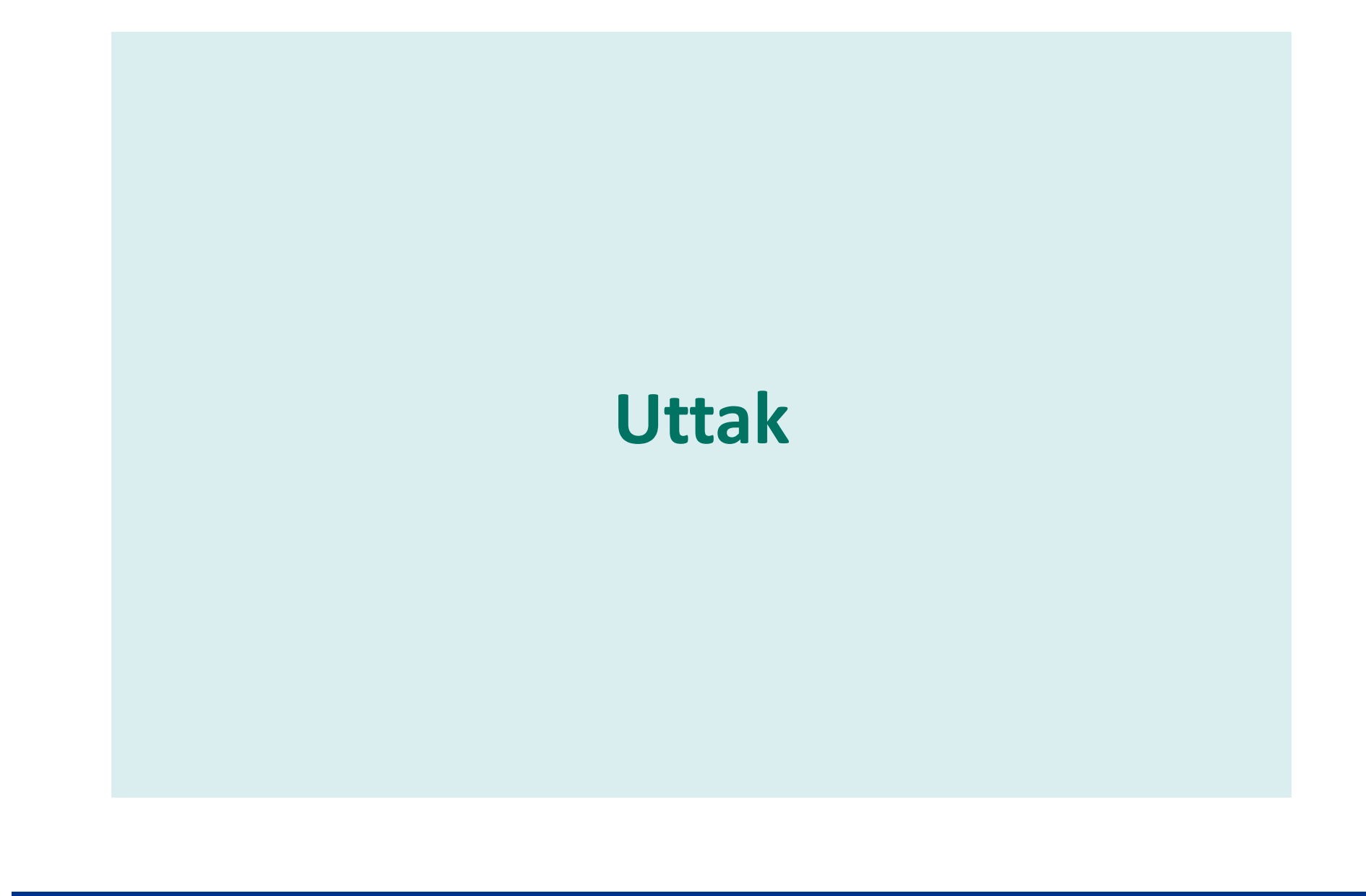

• OSLO UNIVERSITETSSYKEHUS |

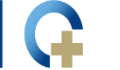

• AKERSHUS UNIVERSITETSSYKEHUS

• SØRLANDET SYKEHUS

### **Uttak av prøver – forarbeid og Checkout Request**

Agenda:

- Hvilke deler av eBiobank benyttes ved uttak (for bruk)
- Uttaksprosessen
- Forarbeid
- Checkout Request
- Alternative måter å knytte prøver til en Checkout Request

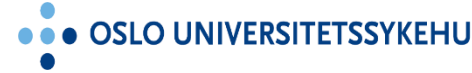

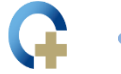

## **Deler av eBiobank som benyttes ved uttak**

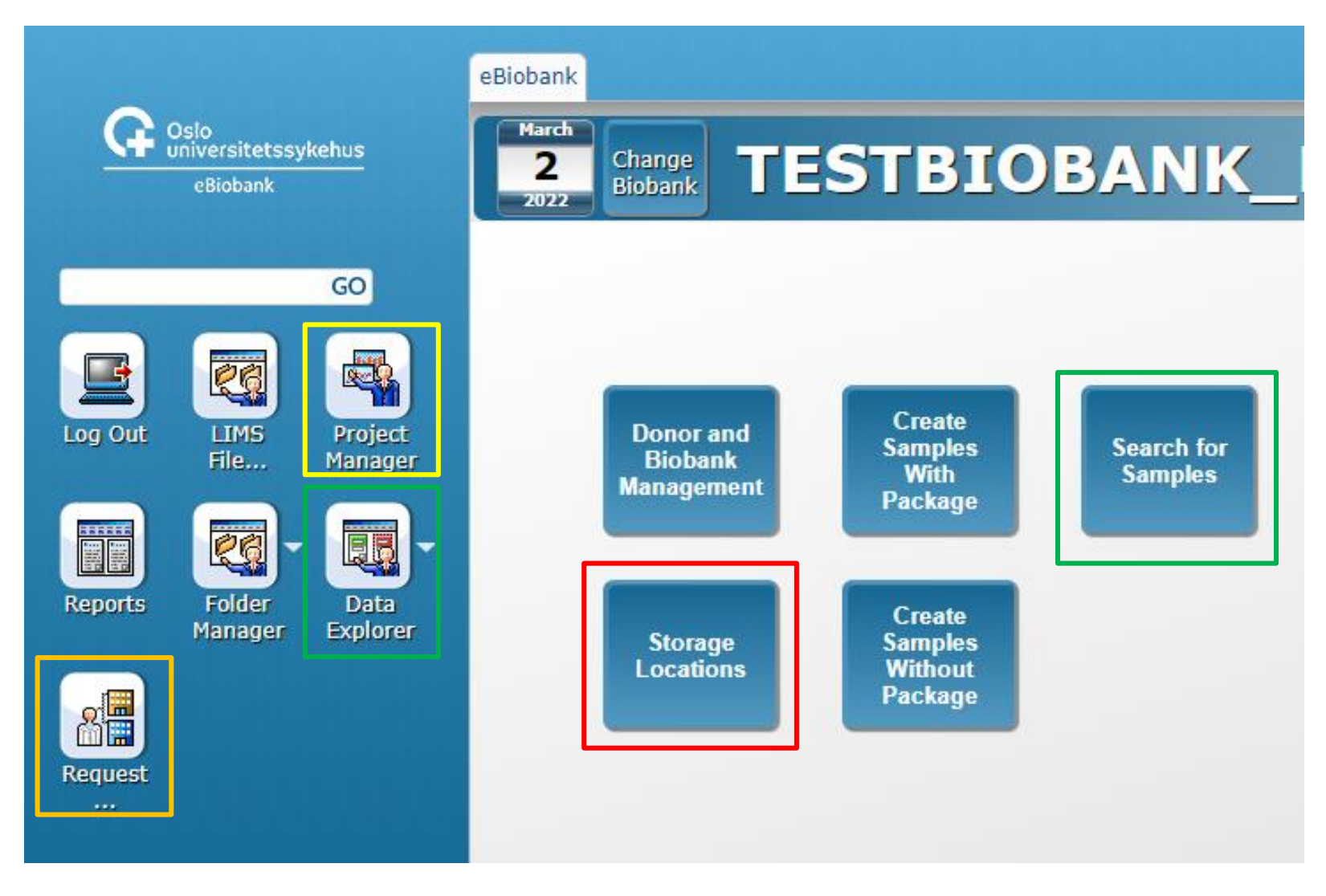

... OSLO UNIVERSITETSSYKEHUS

**AKERSHUS UNIVERSITETSSYKEHUS** 

## **Uttaksprosessen (utdrag fra brukermanualen)**

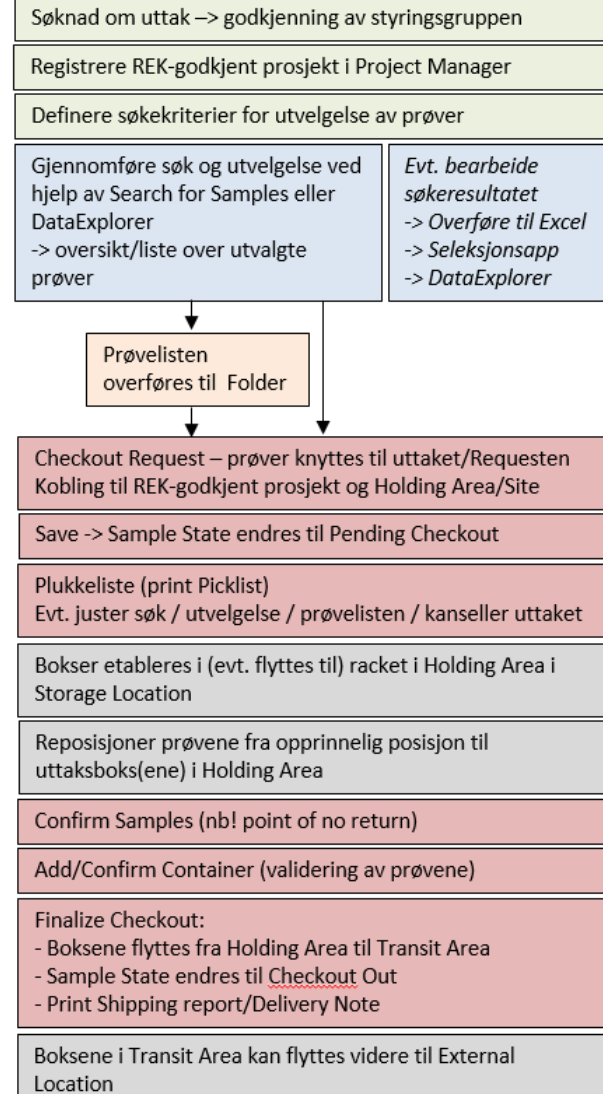

· OSLO UNIVERSITETSSYKEHUS

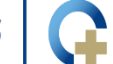

**AKERSHUS UNIVERSITETSSYKEHUS** 

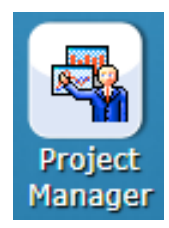

# **Forarbeid – registrere prosjekt**

- Project Manager
	- Spesifikk biobank registrer prosjektet/REK nummeret til biobanken
	- Generell biobank underliggende REK-godkjent prosjekt

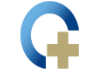

## **Forarbeid - Søk etter prøver**

• Benytt Search for Samples eller DataExplorer, og evt også Sample Picking Helper, for å identifisere aktuelle prøver -> prøveliste til uttaket. Se relevante kapitler i brukermanualen for mer info

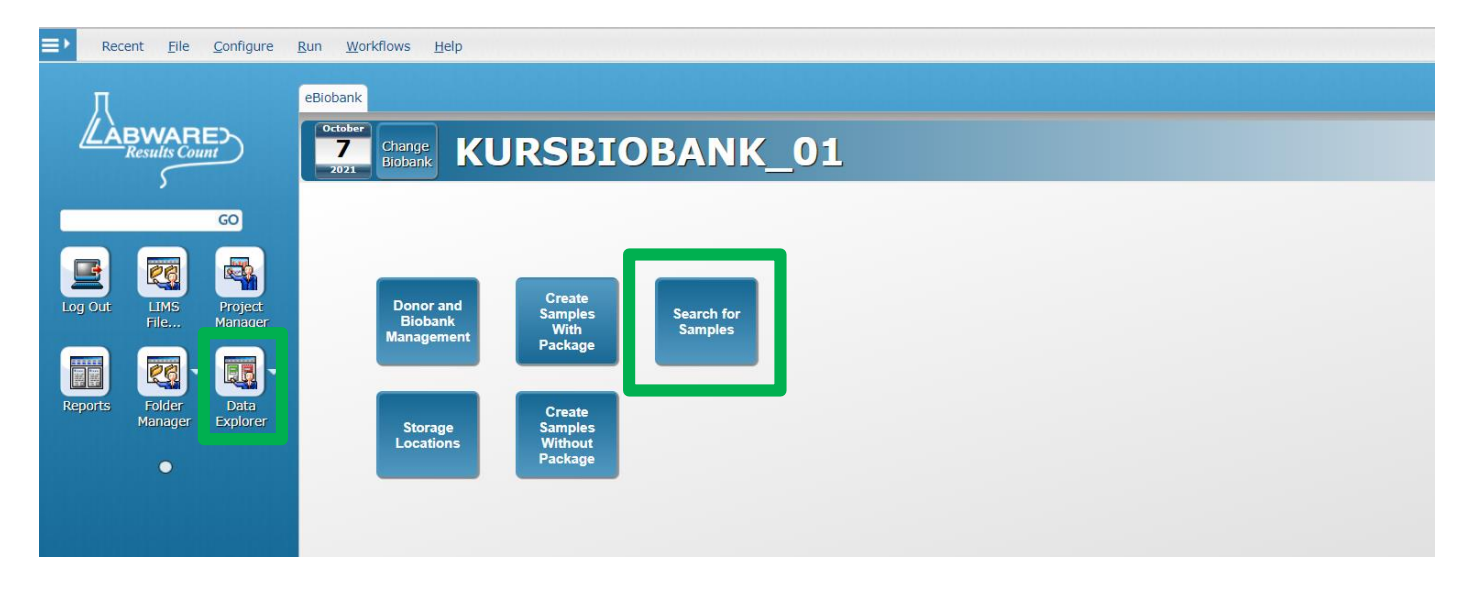

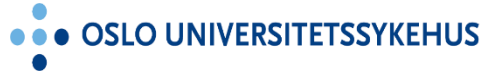

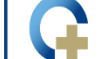

**SØRLANDET SY** HUS **George for forest for foreign for foreign and set of the foreign of the foreign of the set of a** 

# Forarbeid - overføre prøver fra Folder til **Checkout Request**

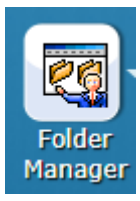

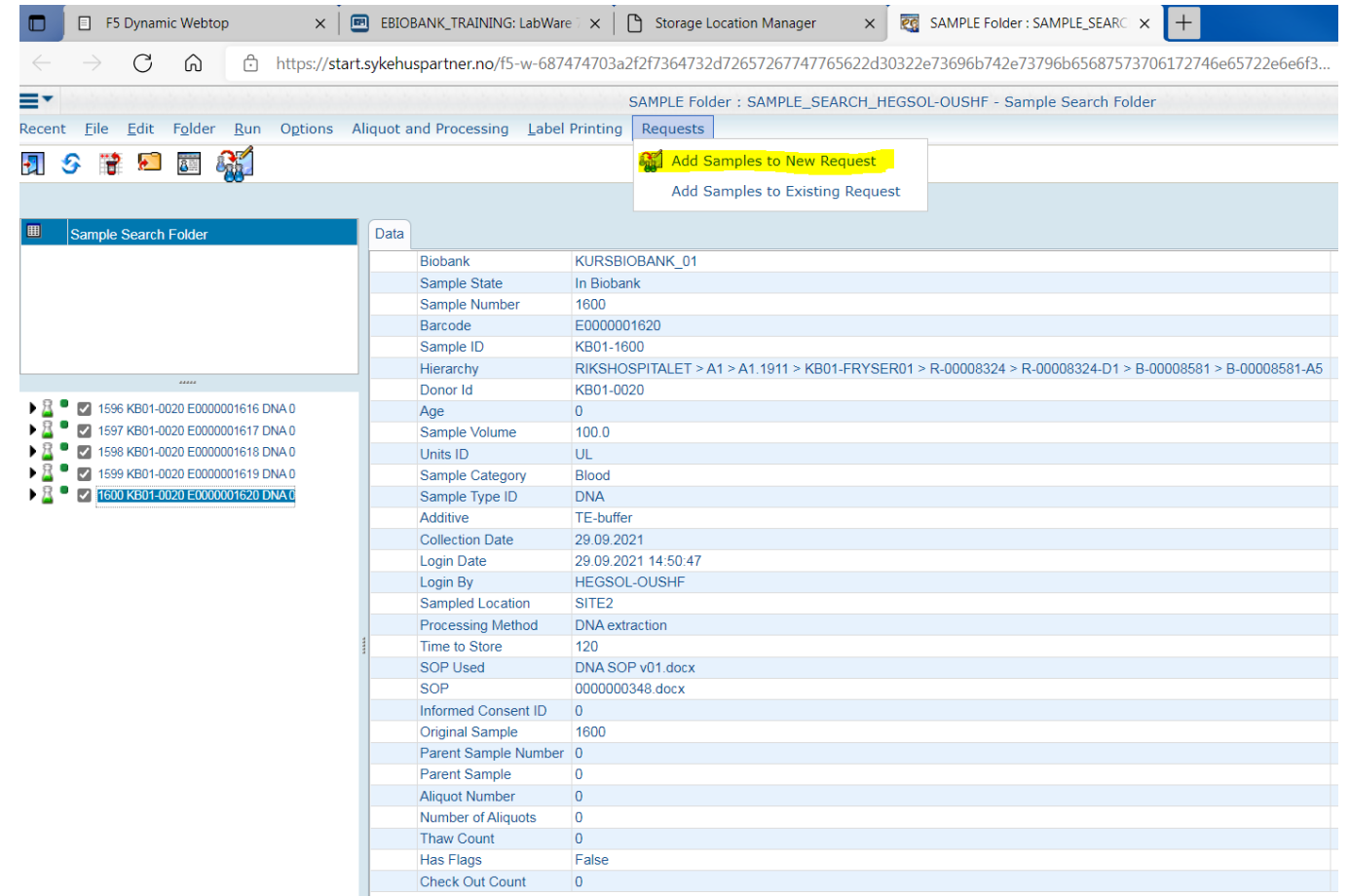

**OSLO UNIVERSITETS** 

**KEHUS** 

. . **SØRI** HUS

## **Checkout Request - åpningssiden**

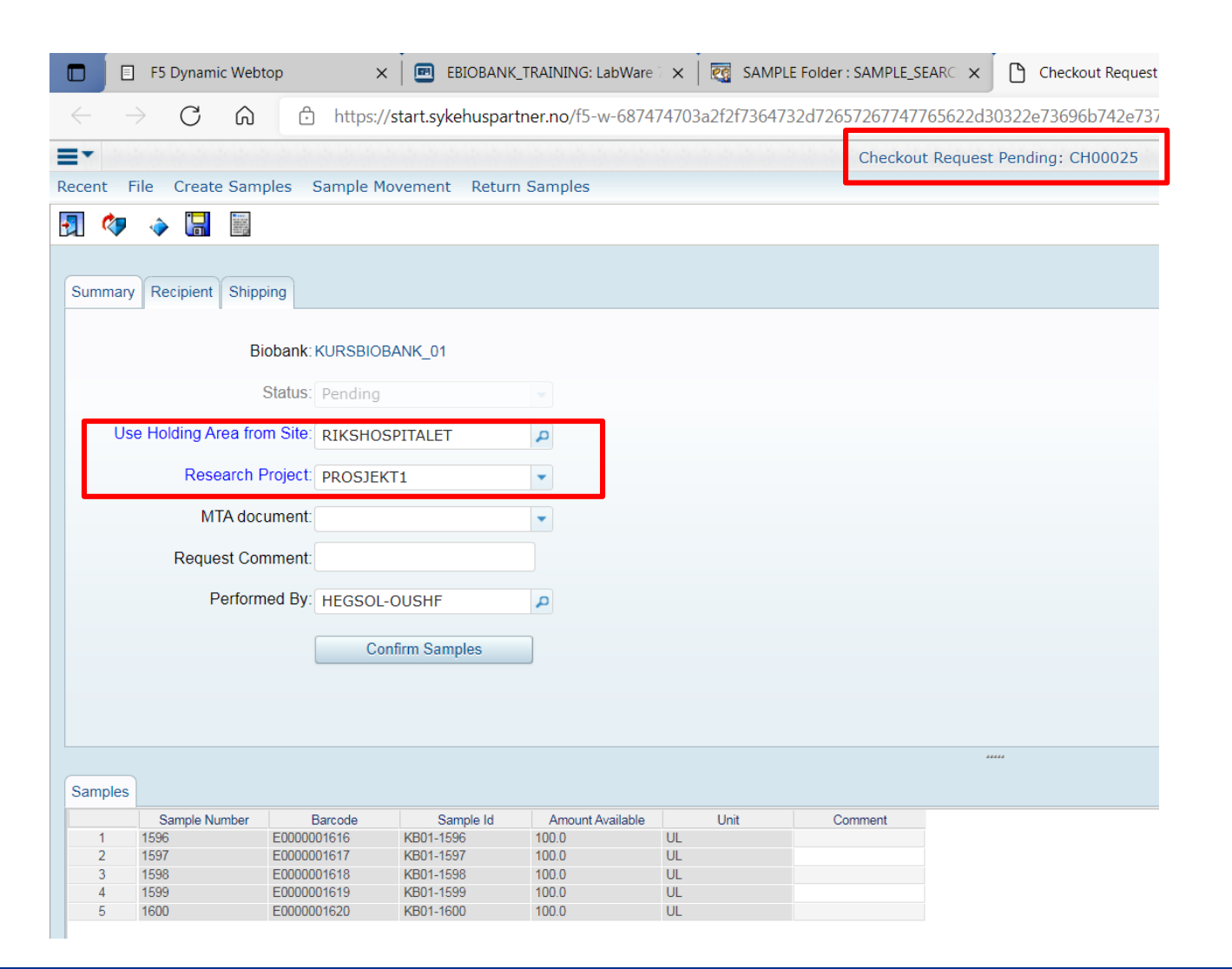

**OSLO UNIVERSITETSSYKEHUS** 

**AKERSHUS UNIVERSITETSSYKEHUS** 

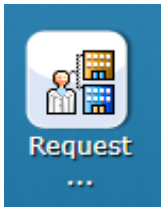

## **Oppdatering av prøveinformasjonen – Sample State**

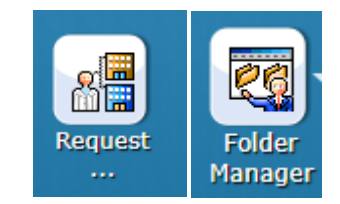

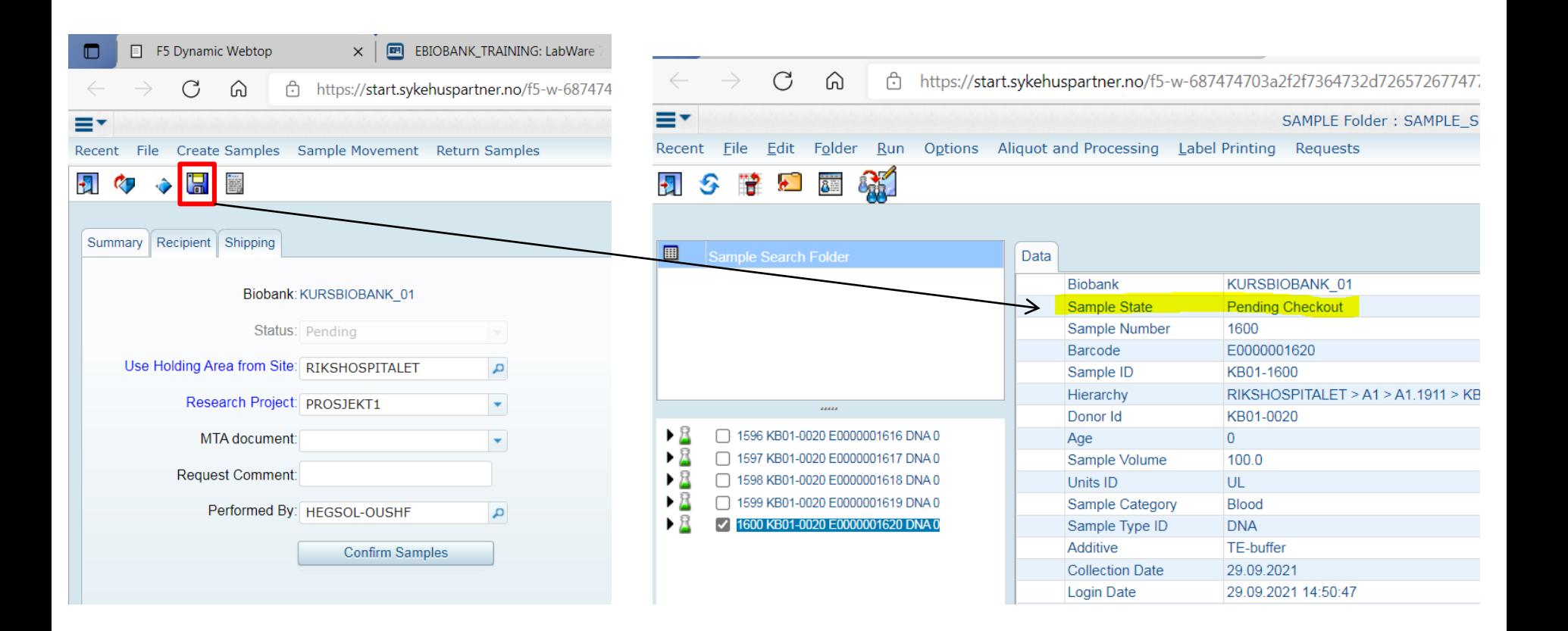

... OSLO UNIVERSITETSSYKEHUS

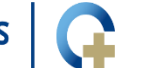

**AKERSHUS UNIVERSITETSSYKEHUS** 

**SØRLANDET SYKEHUS** 

## **Checkout Request - Picklist**

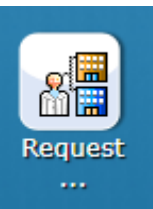

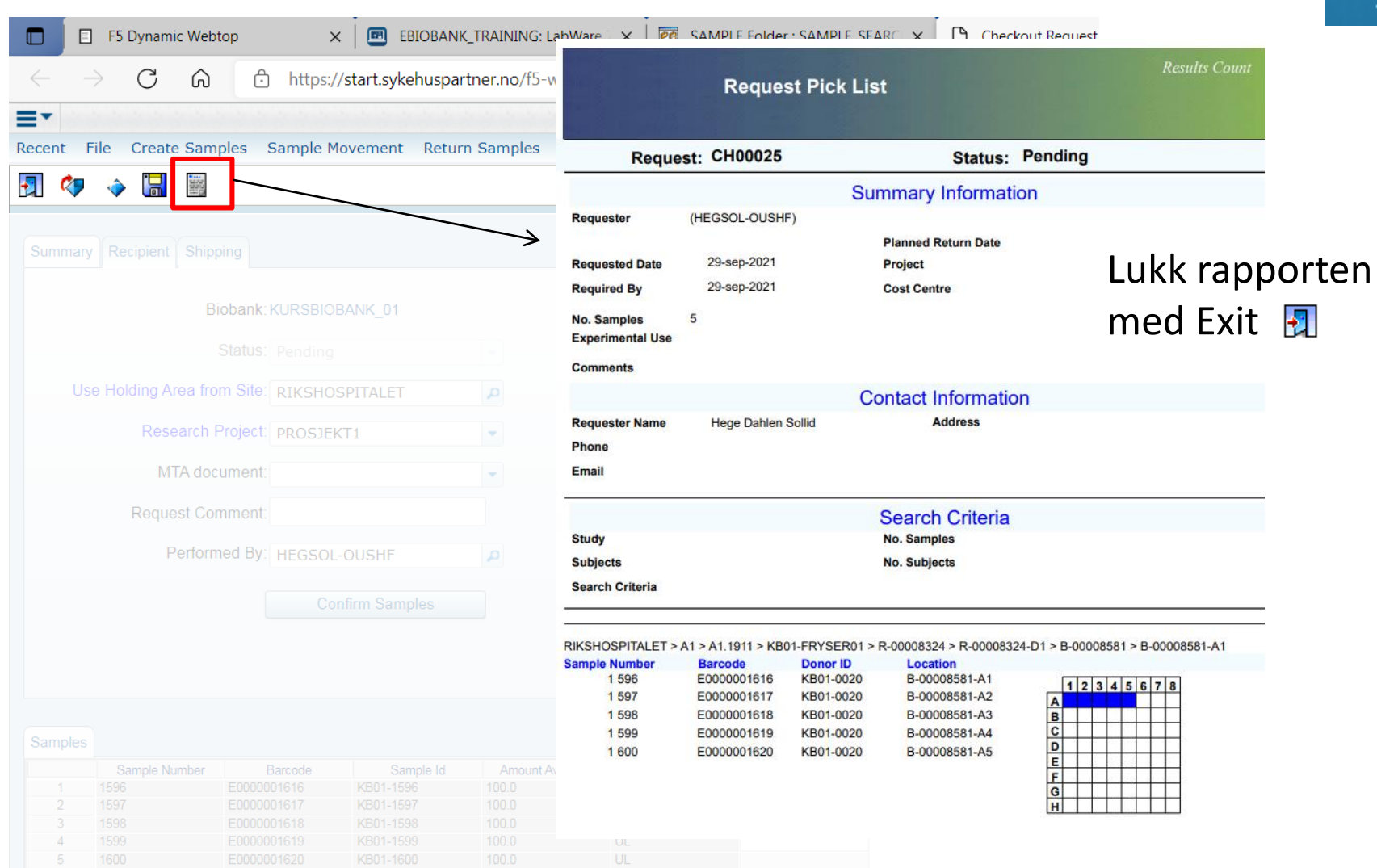

**OSLO UNIVERSITET** 

HUS

**RSITETSSYKEHUS** 

# **Checkout Request - fjerne enkeltprøver**

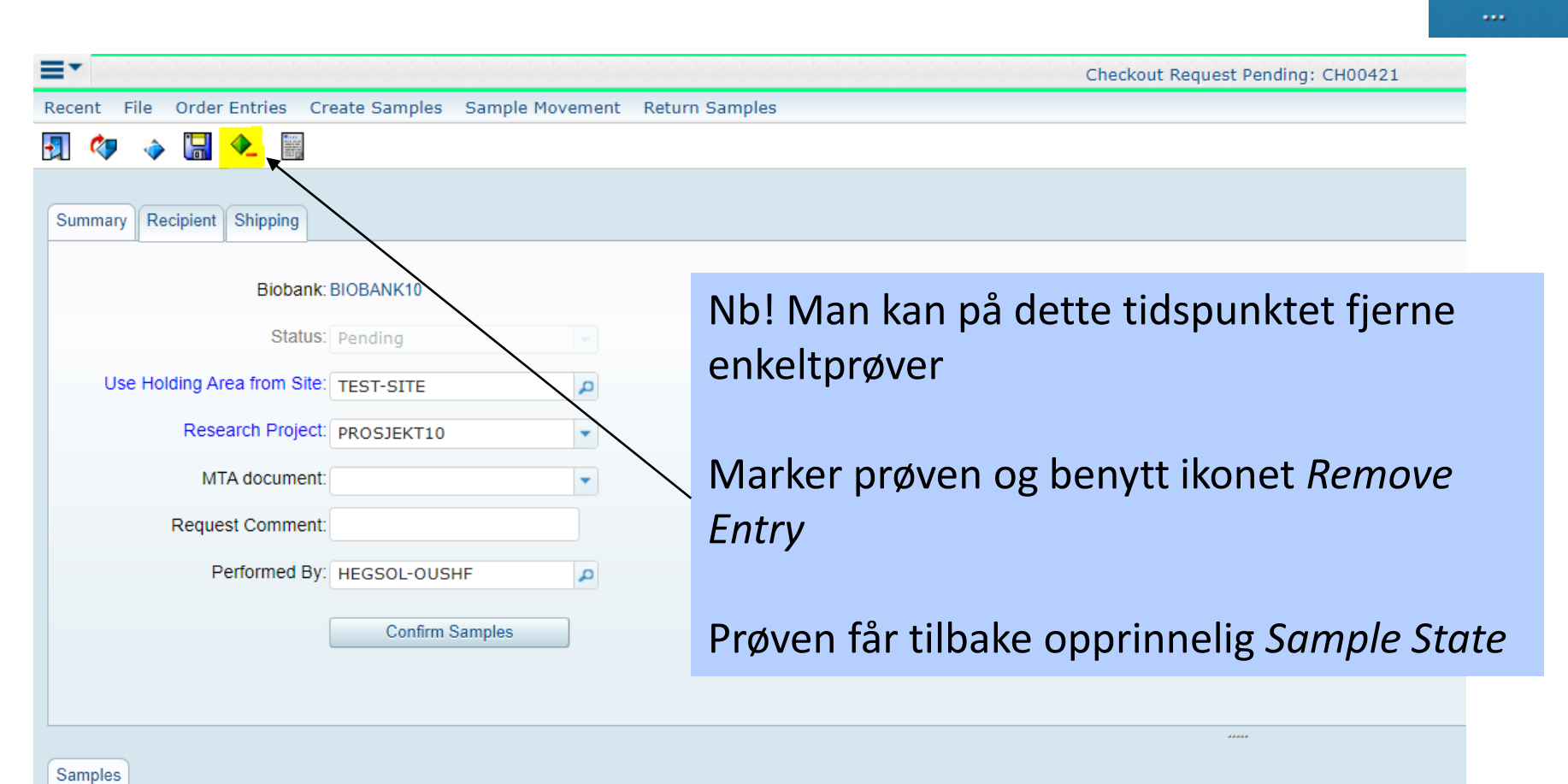

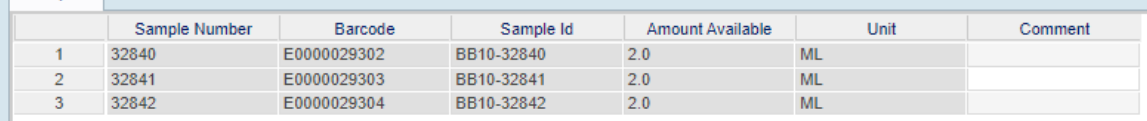

**SØRLANDET SYKEHUS** 

Request

# **Checkout Request - kansellering av uttak**

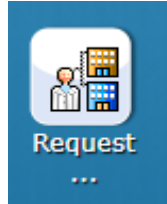

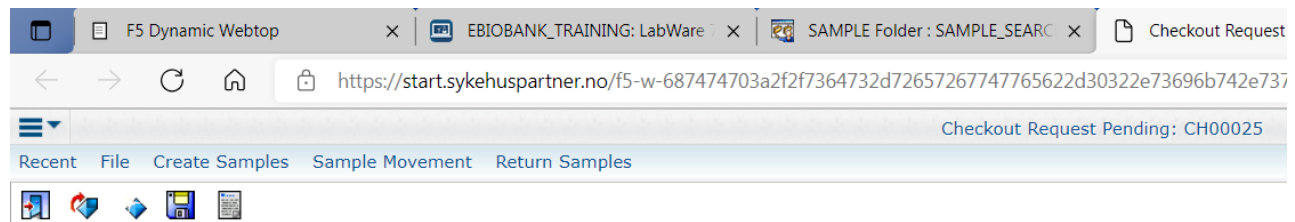

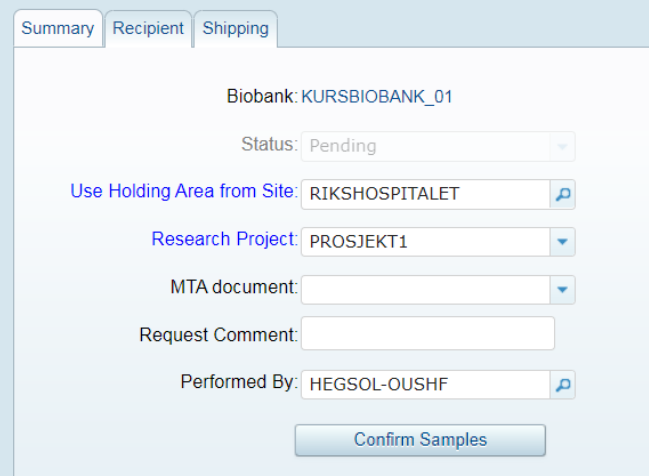

Nb! Requesten kan på dette tidspunktet kanselleres.

Man får spørsmål om man ønsker å kansellere når man lukker/trykker på Exit (dørikonet)

Sample State -> opprinnelig

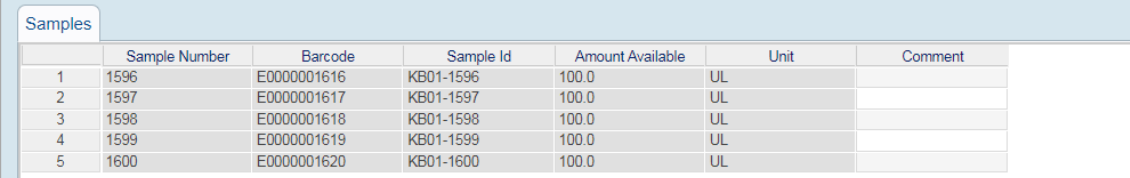

# **Forarbeid – reposisjonering (=posisjonering)**

Dette punktet kan utføres før prøvene overføres til Checkout Request, eller rett før man trykker på Confirm Samples i Requesten

- Alt 1: Tomme bokser etableres i racket i Holding Area
	- Posisjoner prøvene som er del av uttaket over i denne/disse boksene (på lik linje med vanlig posisjonering av prøver)
- Alt 2: Bokser med prøver (som tilhører uttaket) flyttes til racket i Holding Area
	- Benytt Move Object-funksjonen

**Storage** Locations

**EXTERNAL LOCATION** DING AREA

**RIKSHOSPITALET** 

#### **Checkout Request - bekreft prøver** (Confirm Samples. Nb! point of no return)

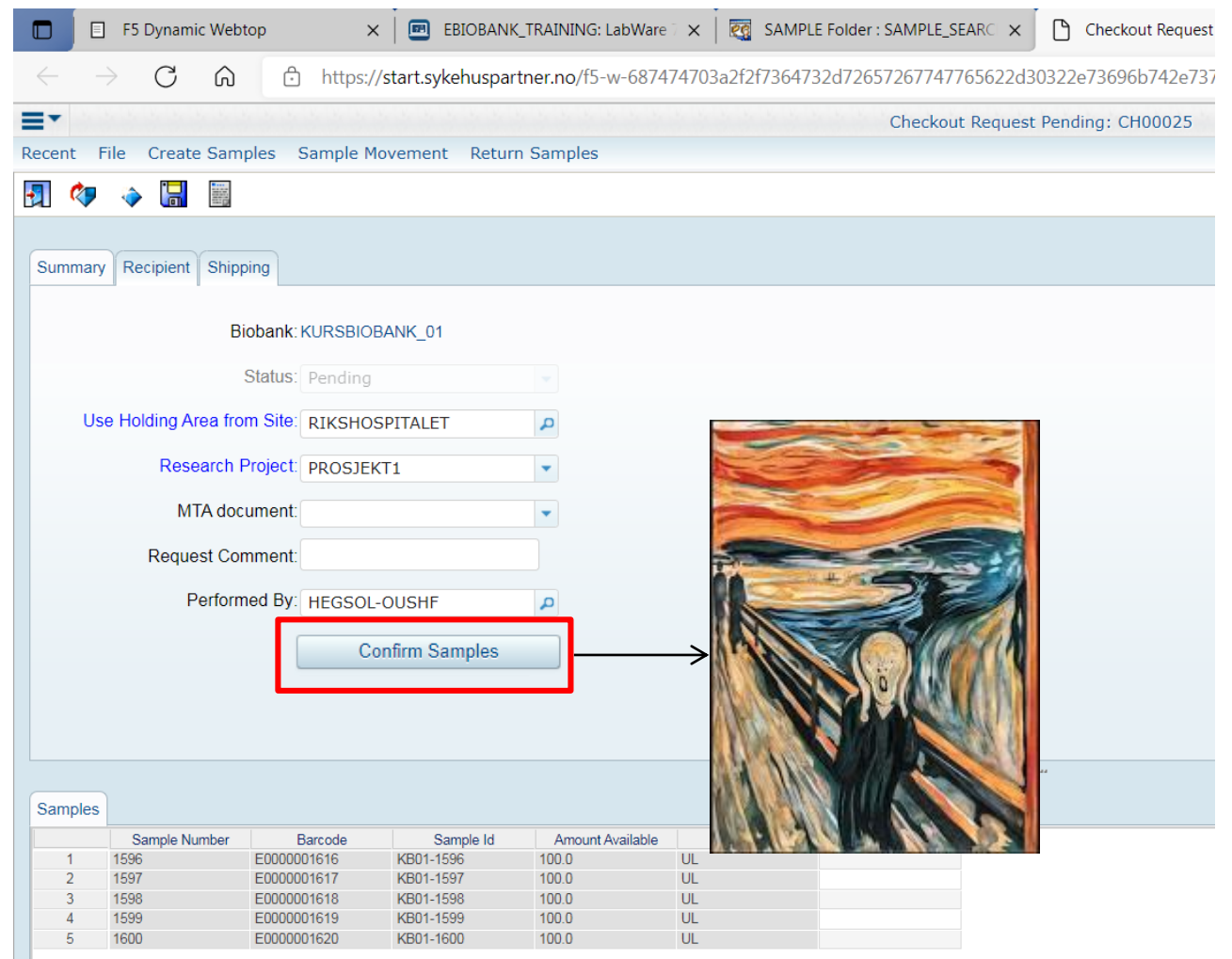

**OSLO** 

**US** 

Reaue

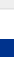

# **Oppdatering av prøveinformasjon – info** om Request Id

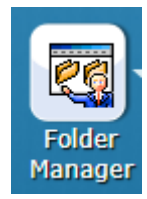

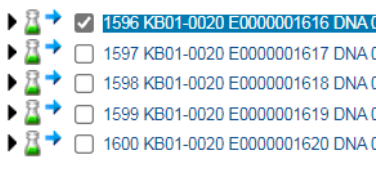

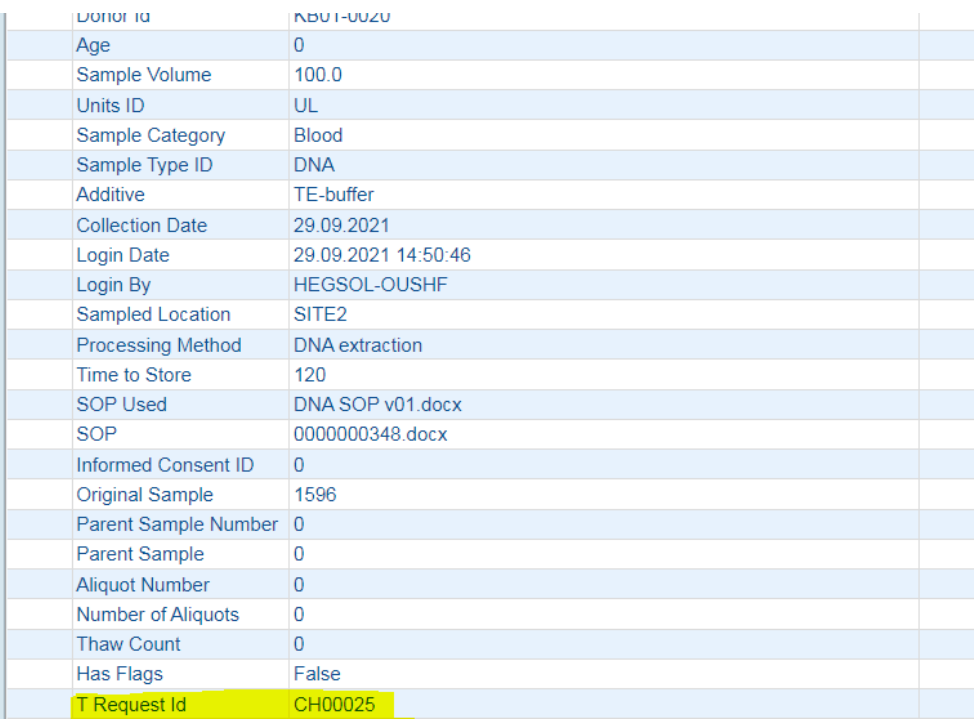

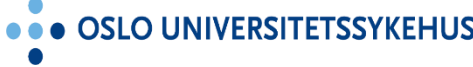

**ETSSYKEHUS** 

. . **SØRI SYKEHUS** 

# **Checkout Request - knytt boks (med ferdig** posisjonerte prøver) til uttaket

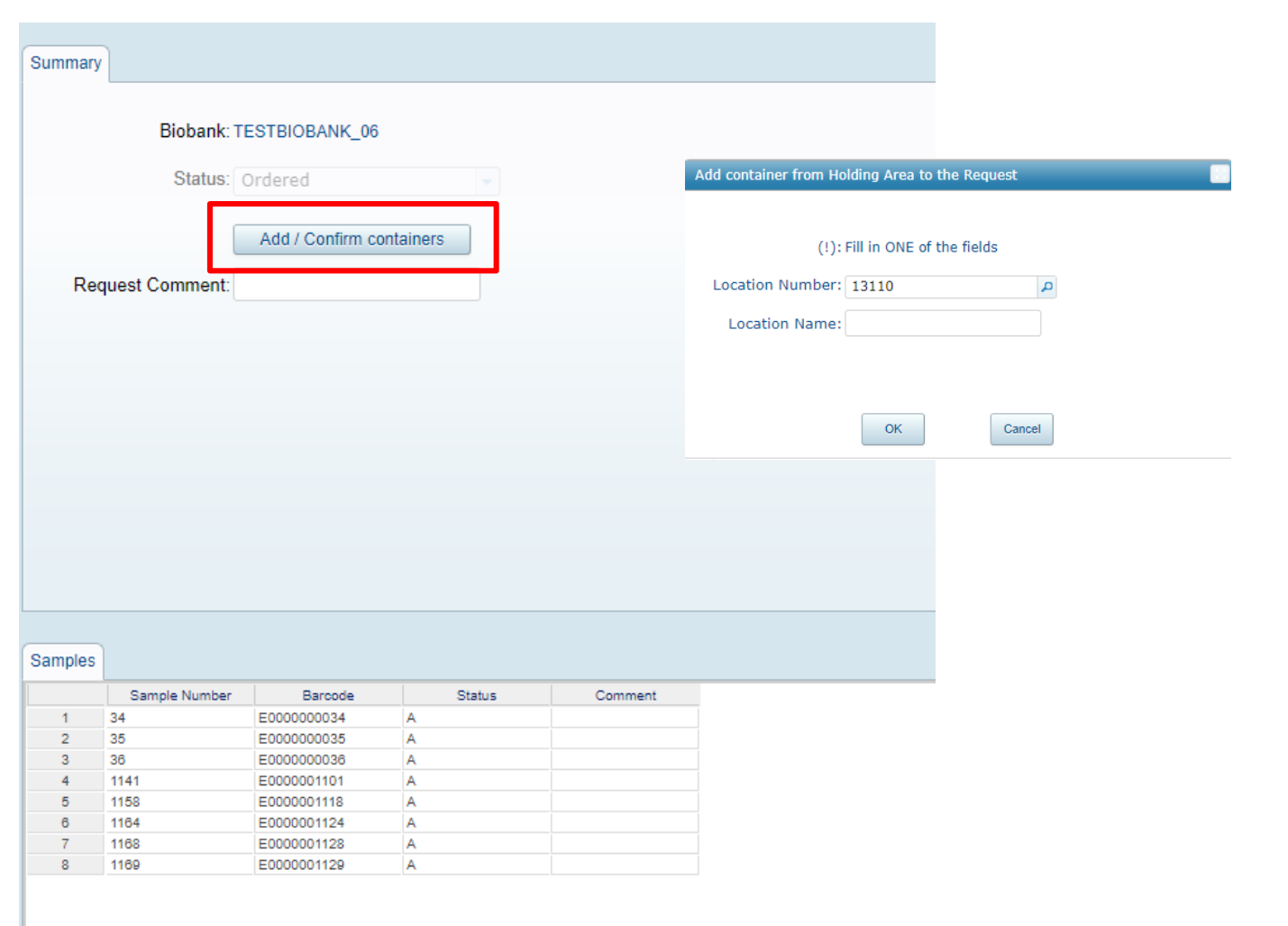

**OSLO UNIVERSITETSSY** 

**RSITETSSYKEHUS AKERSH** 

**...** SØRLANDET SYKEHUS

rilli ١Ŧ

Request

**SALE** 

# **Checkout Request - ferdigstillelse (finalize)**

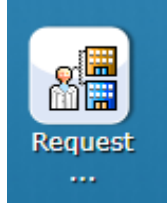

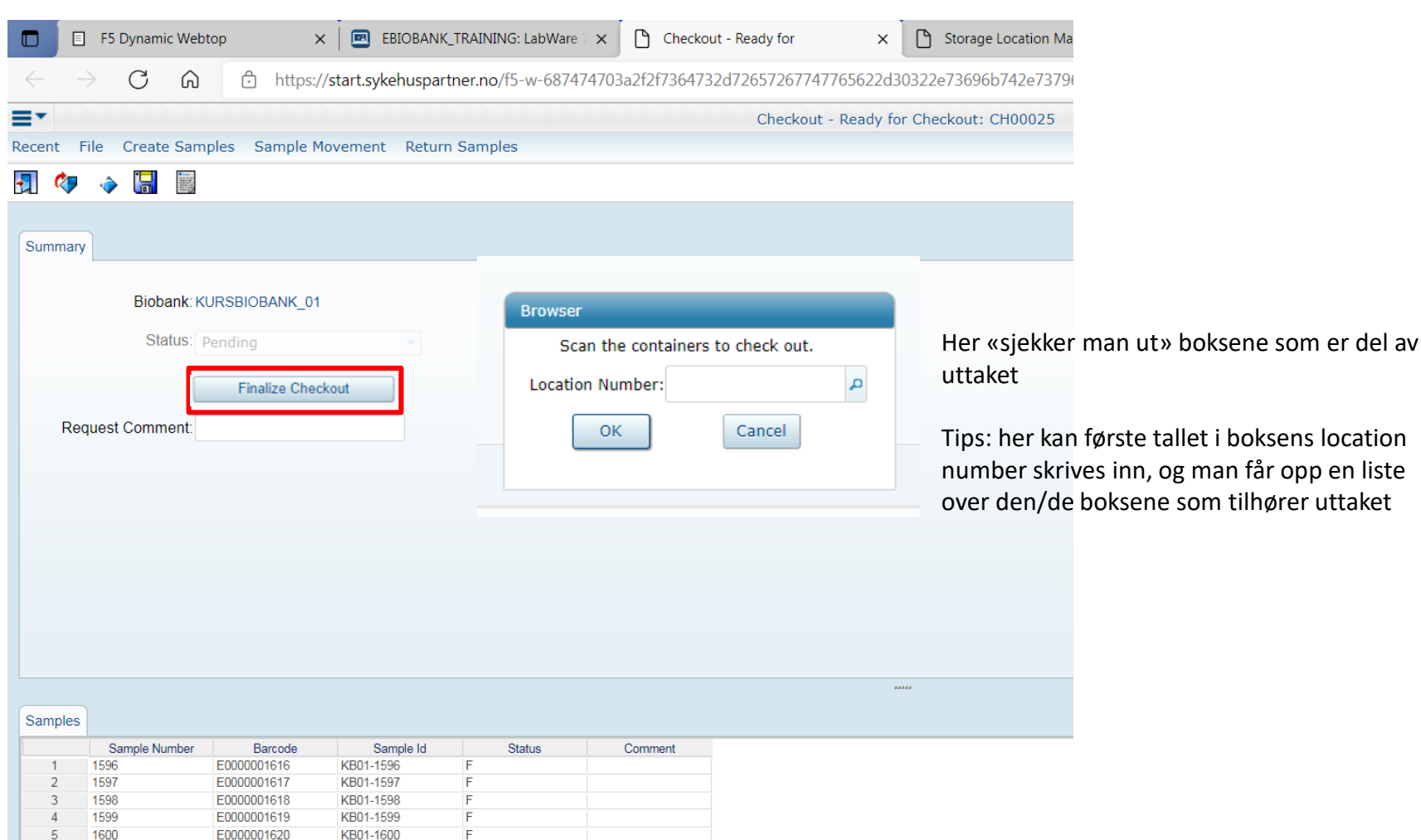

**OSLO UNIVERSI** 

**YKEHUS** 

**SØR** HUS

første tallet i boksens location

## **Checkout Request: Request Delivery Note**

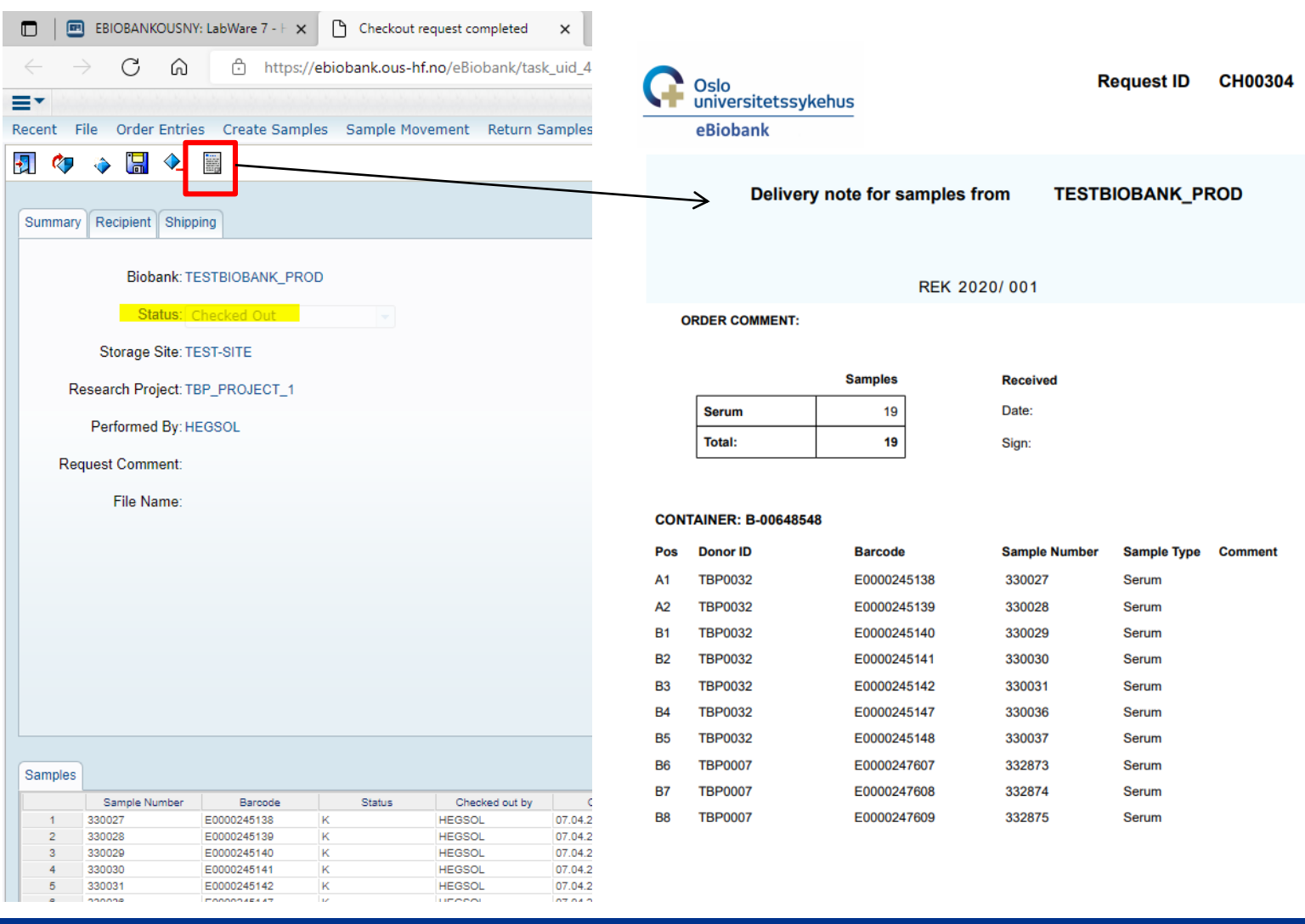

**. AKERSHUS UNIVERSITETSSYKEHUS** 

 $8\frac{11}{11}$ Request  $\mathbf{r}$ 

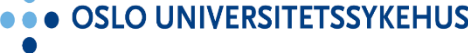

# Uttaksbokser flyttes automatisk fra Holding **Area til Transit Area**

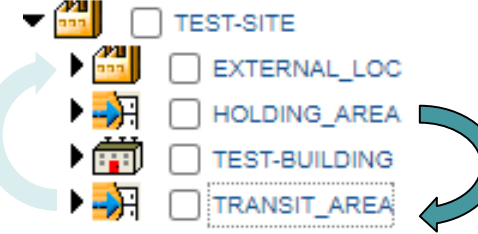

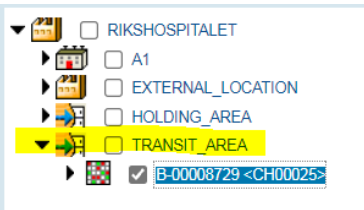

#### **Location Hierarchy**

RIKSHOSPITALET > TRANSIT\_AREA > B-00008729

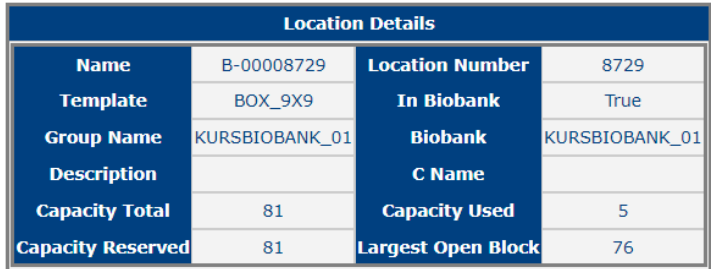

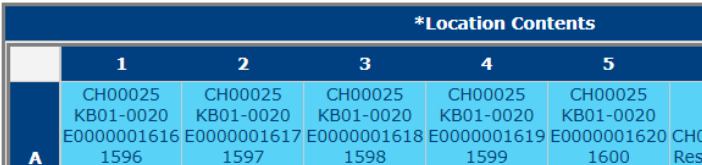

**ETSSYKEHUS** 

• SØRLANDET SYKEHUS  $\bullet\bullet$ 

 $8\frac{11}{11}$ 

Request

uu.

# **Oppdatering av prøveinformasjonen – Sample State, Hierarchy og Request informasjon**

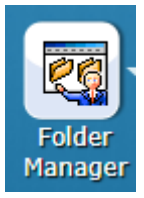

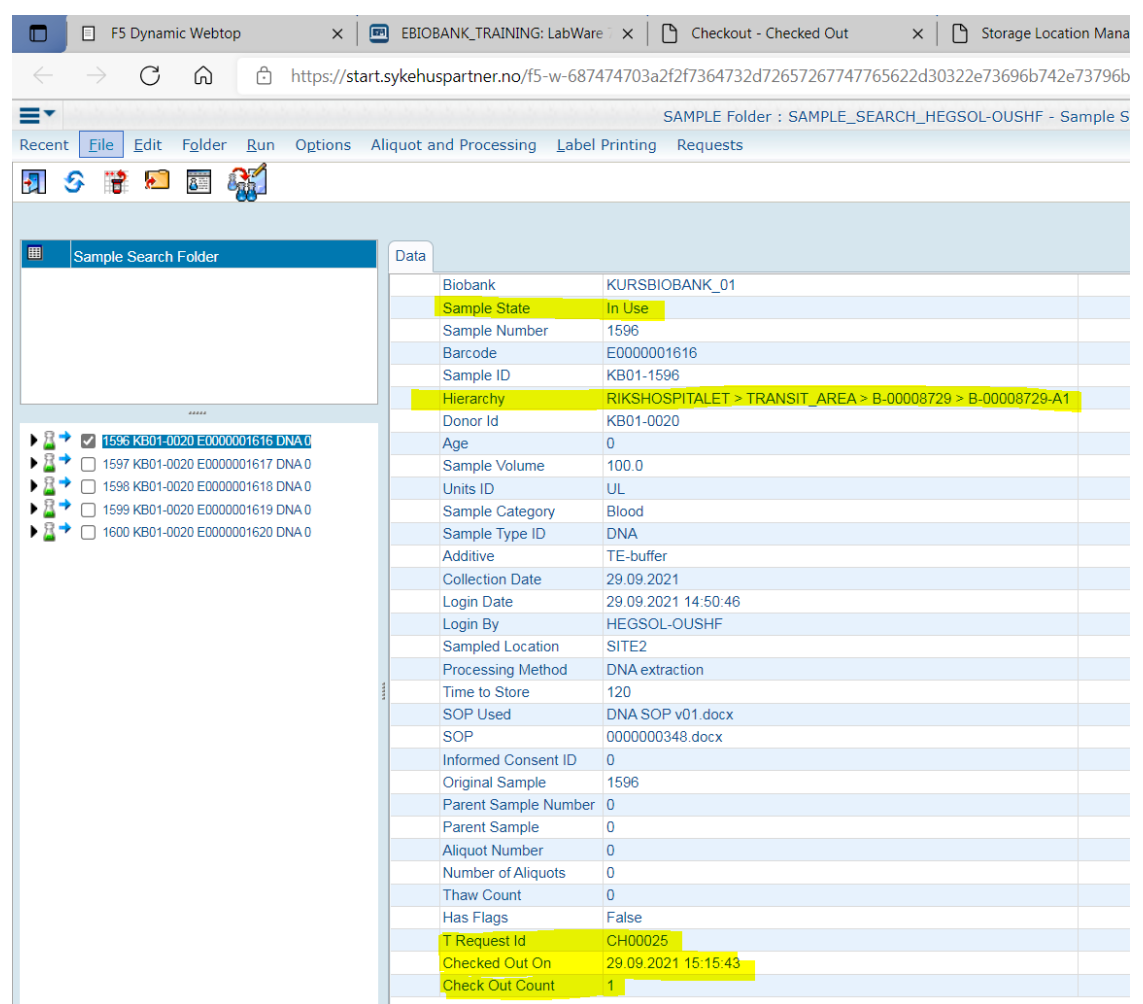

US

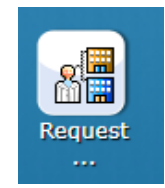

# **Checkout Request - lukke og åpne request**

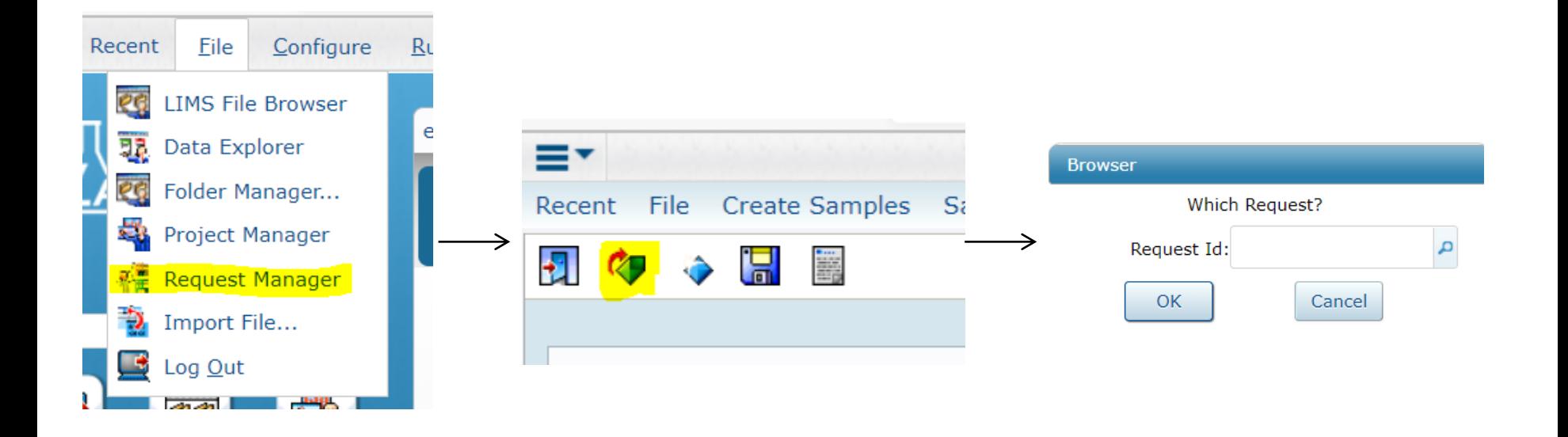

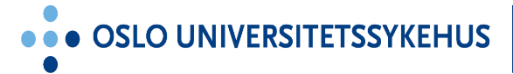

**YKEHUS AKERS** 

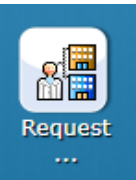

# Andre måter å knytte prøver til en Checkout **Request - FØR Confirm Samples**

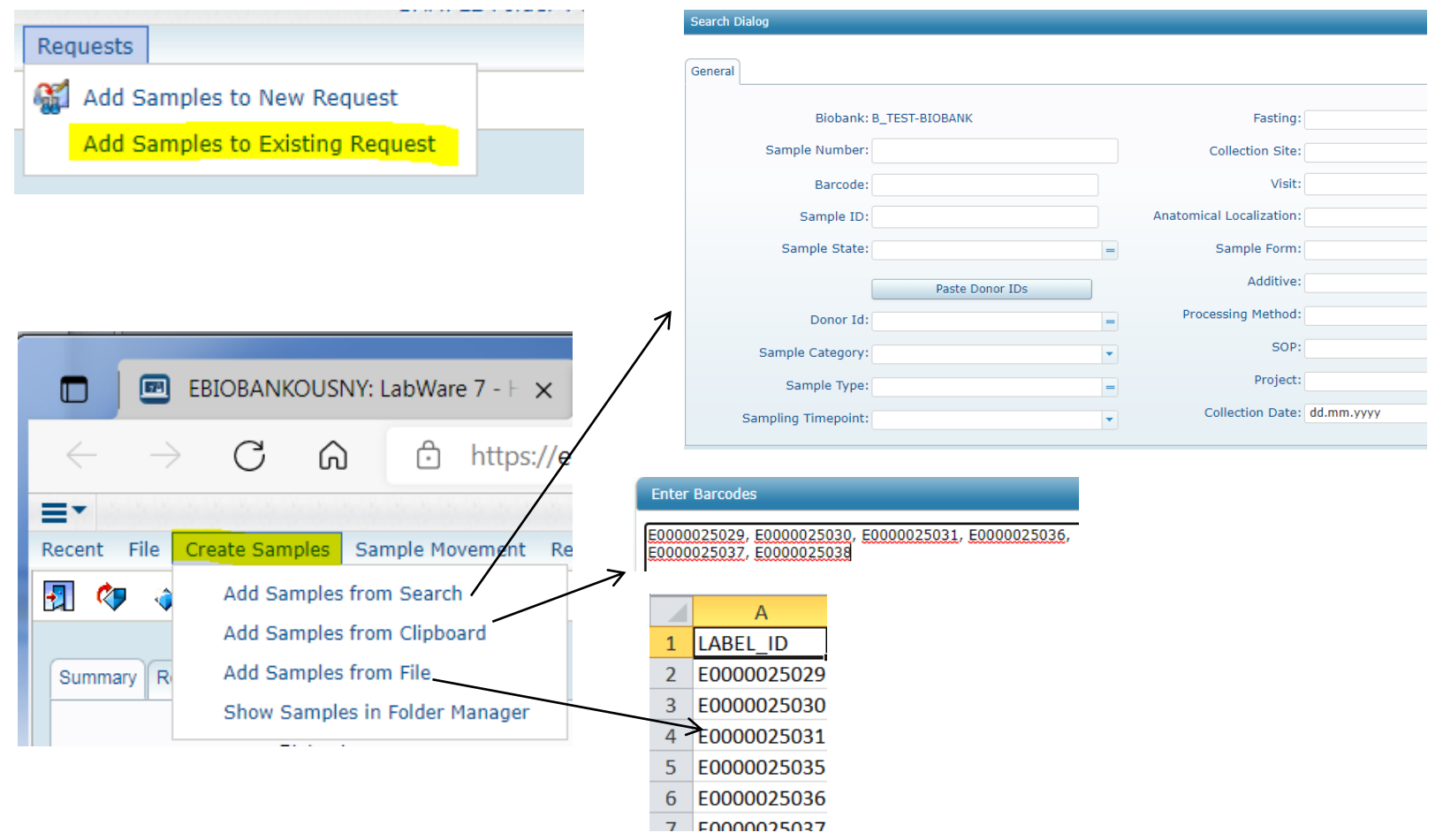

**KEHUS** 

#### **Oppdatert brukermanual finnes i eBiobank (skal ikke last ned)**

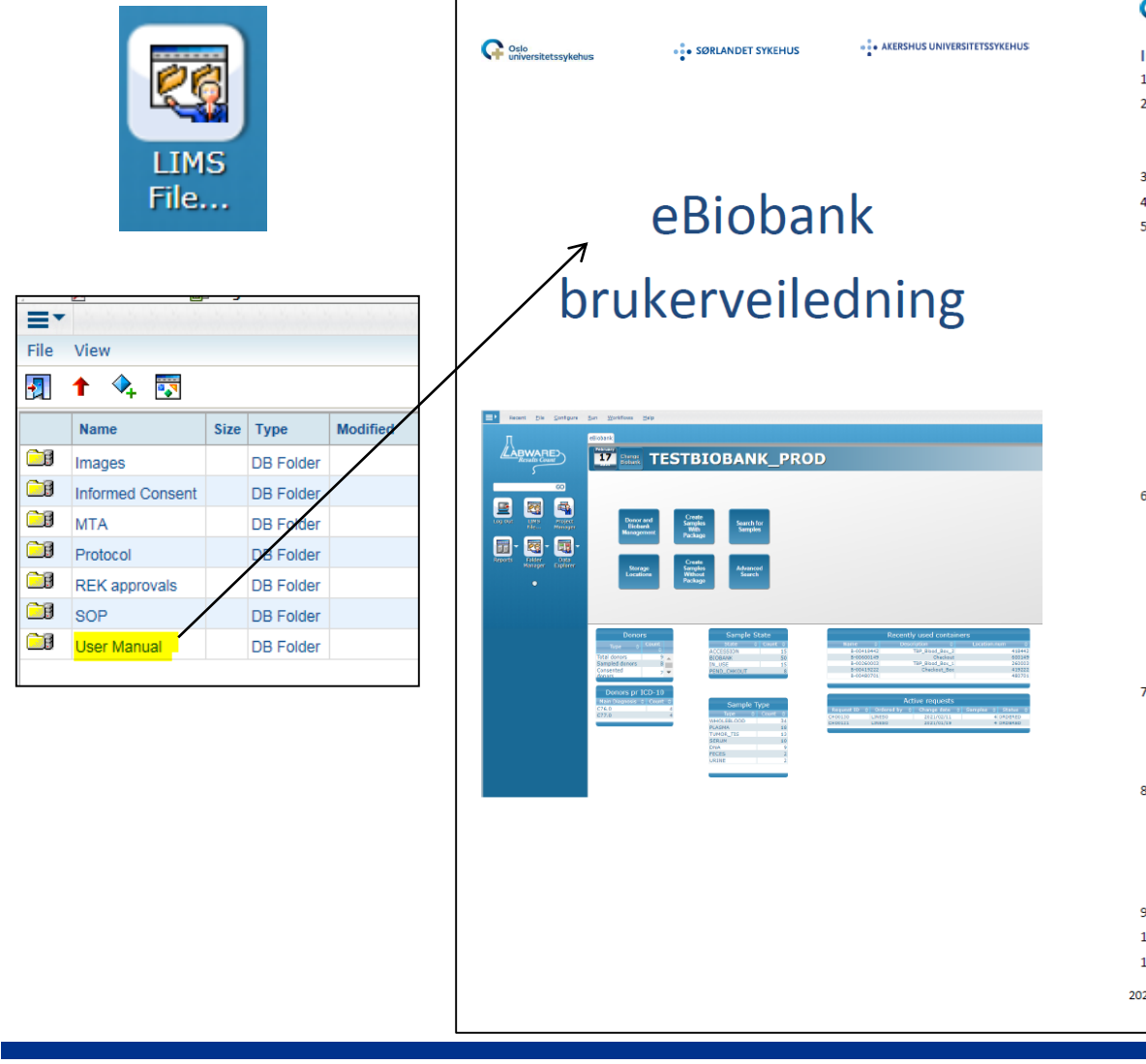

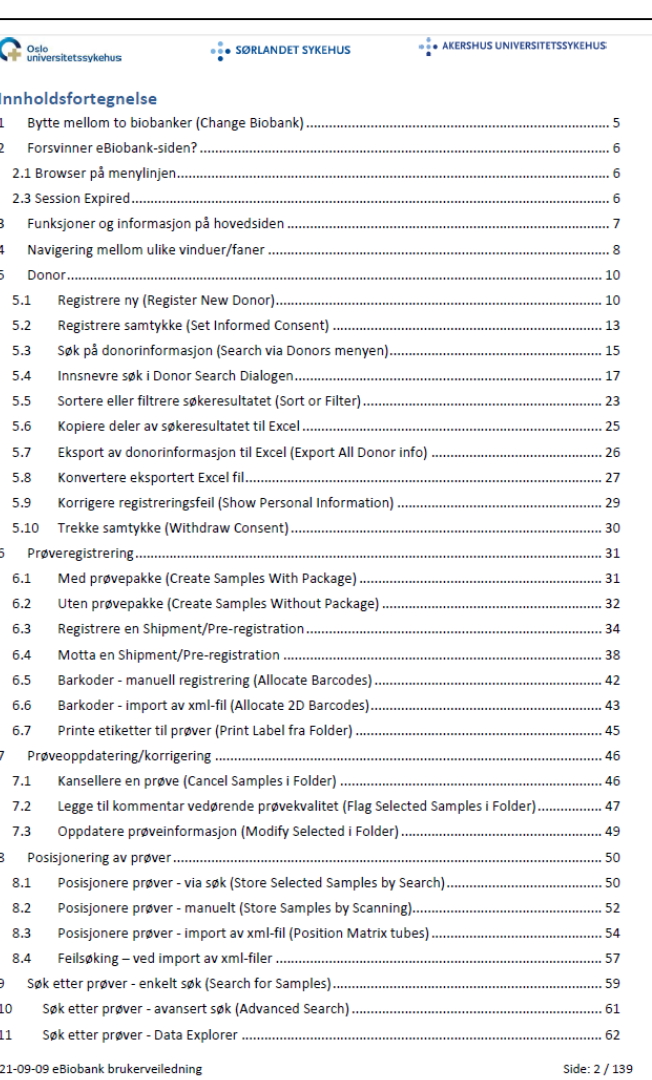

**OSLO UNIVERSITETSSYK** 

**YKEHUS AKERSH VERSITETSS**